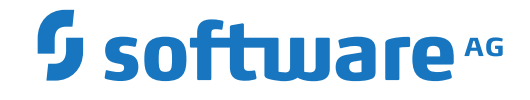

**Natural**

**Natural Connection**

Version 9.2.1

April 2024

**ADABAS & NATURAL** 

This document applies to Natural Version 9.2.1 and all subsequent releases.

Specifications contained herein are subject to change and these changes will be reported in subsequent release notes or new editions.

Copyright © 1979-2024 Software AG, Darmstadt, Germany and/or Software AG USA, Inc., Reston, VA, USA, and/or its subsidiaries and/or its affiliates and/or their licensors.

The name Software AG and all Software AG product names are either trademarks or registered trademarks of Software AG and/or Software AG USA, Inc. and/or its subsidiaries and/or its affiliates and/or their licensors. Other company and product names mentioned herein may be trademarks of their respective owners.

Detailed information on trademarks and patents owned by Software AG and/or its subsidiaries is located at http://softwareag.com/licenses.

Use of this software is subject to adherence to Software AG's licensing conditions and terms. These terms are part of the product documentation, located at http://softwareag.com/licenses/ and/or in the root installation directory of the licensed product(s).

This software may include portions of third-party products. For third-party copyright notices, license terms, additional rights or restrictions, please refer to "License Texts, Copyright Notices and Disclaimers of Third-Party Products". For certain specific third-party license restrictions, please referto section E of the Legal Notices available under"License Terms and Conditions for Use of Software AG Products / Copyright and Trademark Notices of Software AG Products". These documents are part of the product documentation, located at http://softwareag.com/licenses and/or in the root installation directory of the licensed product(s).

Use, reproduction, transfer, publication or disclosure is prohibited except as specifically provided for in your License Agreement with Software AG.

#### **Document ID: NATMF-NNATCONNECTION-921-20240403**

## **Table of Contents**

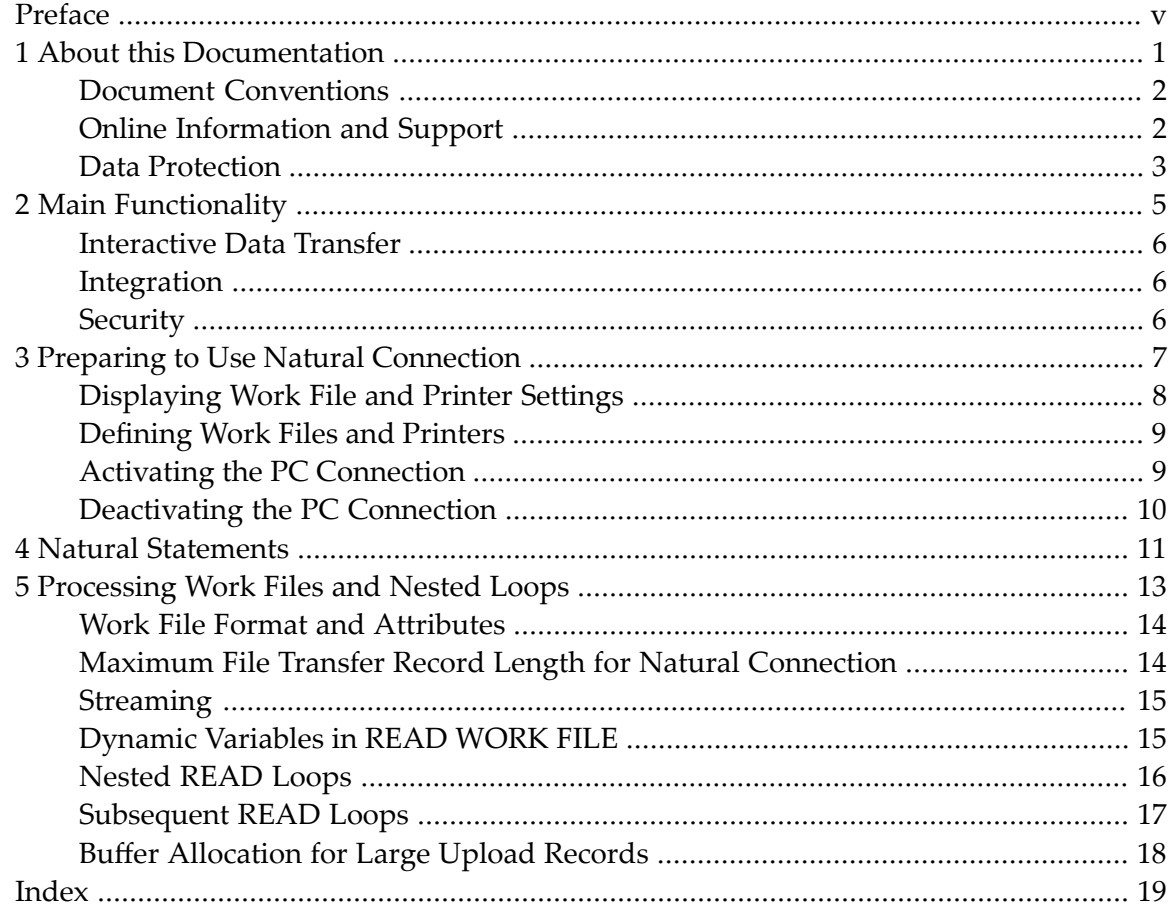

## <span id="page-4-0"></span>**Preface**

<span id="page-4-1"></span>Natural Connection provides an access method required for transferring data, reports, Natural objects and sources from a Natural mainframe computer to a PC.

The prerequisite for the use of Natural Connection is Entire Connection. For information on Entire Connection, refer to the relevant documentation.

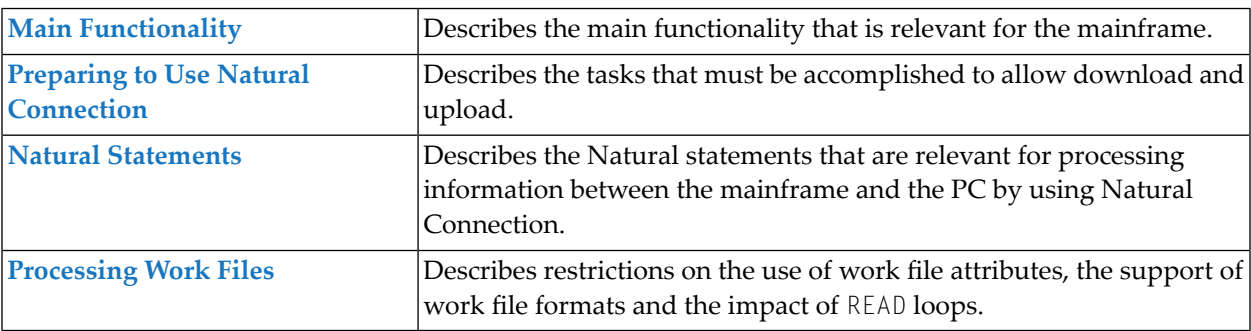

This documentation is organized under the following headings:

**Note:** See also *Installing Natural Connection* in the *Installation for z/OS* documentation.

#### <span id="page-6-0"></span> $\mathbf{1}$ **About this Documentation**

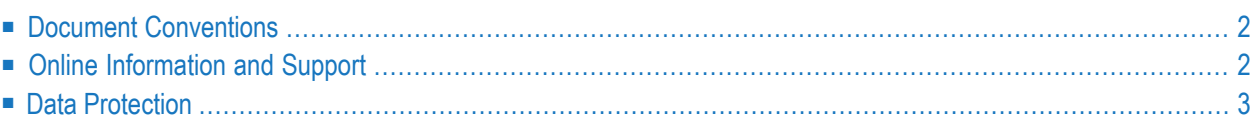

## <span id="page-7-0"></span>**Document Conventions**

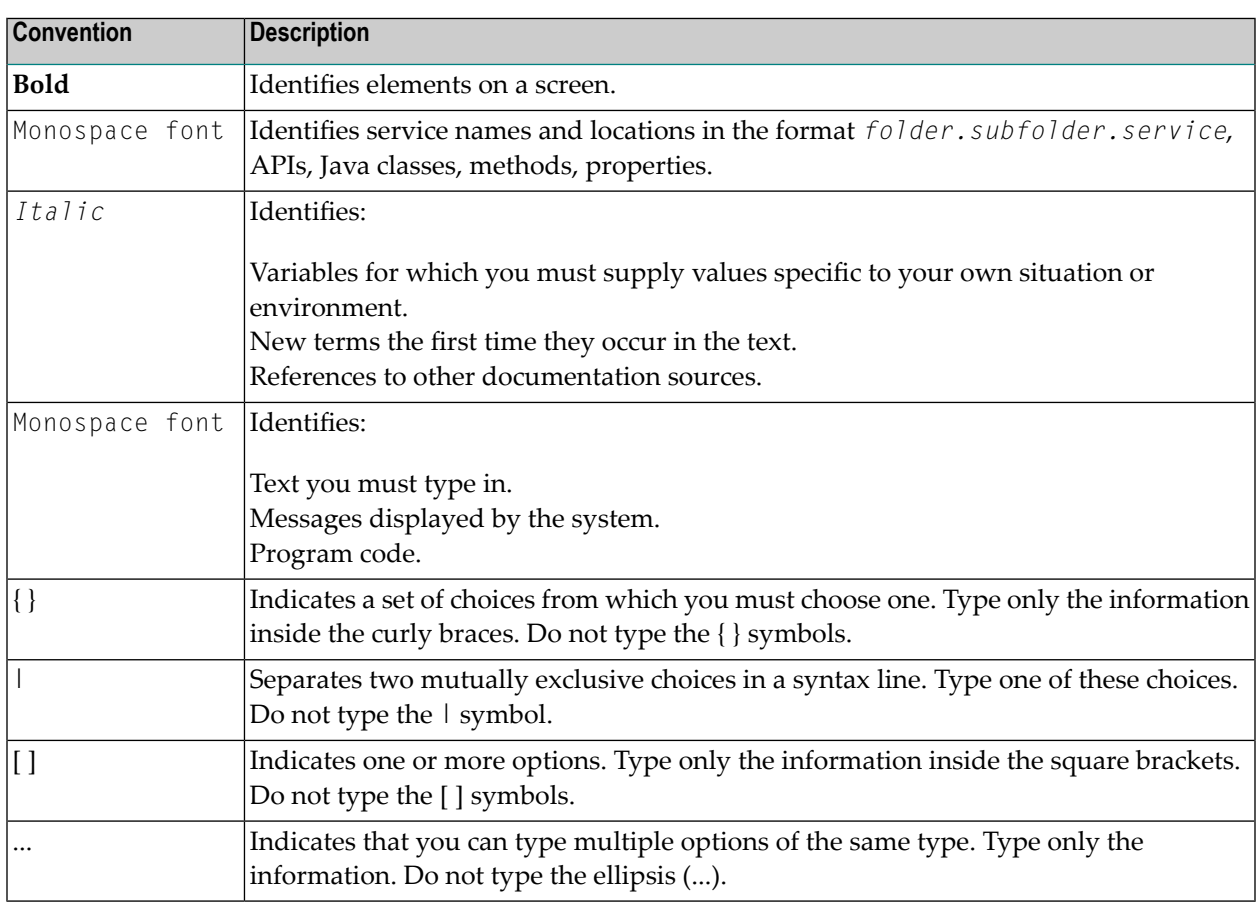

## <span id="page-7-1"></span>**Online Information and Support**

#### **Product Documentation**

You can find the product documentation on our documentation website at **[https://documenta](https://documentation.softwareag.com/)[tion.softwareag.com](https://documentation.softwareag.com/)**.

In addition, you can also access the cloud product documentation via **[https://www.software](https://www.softwareag.cloud/)[ag.cloud](https://www.softwareag.cloud/)**. Navigate to the desired product and then, depending on your solution, go to "Developer Center", "User Center" or "Documentation".

#### **Product Training**

You can find helpful product training material on our Learning Portal at **[https://knowledge.soft](https://knowledge.softwareag.com/)[wareag.com](https://knowledge.softwareag.com/)**.

#### **Tech Community**

You can collaborate with Software AG experts on our Tech Community website at **[https://tech](https://techcommunity.softwareag.com/)[community.softwareag.com](https://techcommunity.softwareag.com/)**. From here you can, for example:

- Browse through our vast knowledge base.
- Ask questions and find answers in our discussion forums.
- Get the latest Software AG news and announcements.
- Explore our communities.
- Go to our public GitHub and Docker repositories at [https://github.com/softwareag](https://github.com/softwareag/) and [ht](https://hub.docker.com/publishers/softwareag/)**[tps://hub.docker.com/publishers/softwareag](https://hub.docker.com/publishers/softwareag/)** and discover additional Software AG resources.

#### **Product Support**

Support for Software AG products is provided to licensed customers via our Empower Portal at **[https://empower.softwareag.com](https://empower.softwareag.com/)**. Many services on this portal require that you have an account. If you do not yet have one, you can request it at **[https://empower.softwareag.com/register](https://empower.softwareag.com/register/)**. Once you have an account, you can, for example:

- Download products, updates and fixes.
- Search the Knowledge Center for technical information and tips.
- Subscribe to early warnings and critical alerts.
- <span id="page-8-0"></span>■ Open and update support incidents.
- Add product feature requests.

### **Data Protection**

Software AG products provide functionality with respect to processing of personal data according to the EU General Data Protection Regulation (GDPR). Where applicable, appropriate steps are documented in the respective administration documentation.

## <span id="page-10-0"></span> $\overline{2}$ **Main Functionality**

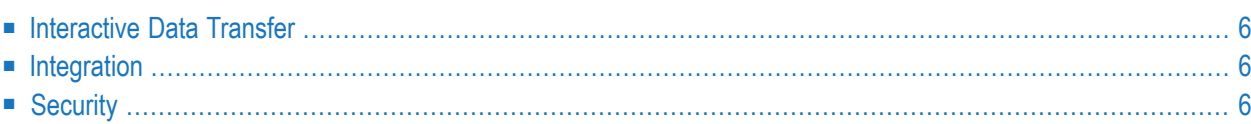

This chapter describes the main functionality provided by Natural Connection that is relevant for the mainframe.

<span id="page-11-0"></span>For details regarding the features of the PC component, see the Entire Connection documentation.

#### <span id="page-11-3"></span>**Interactive Data Transfer**

Data can be downloaded to and uploaded from the PC directly to/from an online program.

<span id="page-11-1"></span>Data transfer and conversion to many formats (for example, Lotus 1-2-3, dBASE, ASCII, HTML, XML, Basic, DIF, Binary) is performed in one step. Sophisticated compression techniques are used.

### **Integration**

Using Natural Connection, you can create integrated applications that use both mainframe and PC resources.

For example, Super Natural creates files that you can then further process on the PC. Con-nect uses Natural Connection to exchange documents with the PC. In this way, graphics, spreadsheets, or binary data can be distributed to other users.

<span id="page-11-2"></span>Mainframe applications can use PC printers.

### **Security**

A key consideration for any information network is effective security and control. Natural Security on the mainframe provides comprehensive control facilities.

Detailed security profiles are assigned on a user-by-user basis to control access to data and programs.

Other significant objects secured are the individual keywords in the Natural syntax. This can restrict some users, for example, to retrieving data from mainframe databases, while others have the full capability for retrieval and update of mainframe data.

Natural Security also protects against excessive use of system resources by individual users. This is vital when PC users may be employing powerful mainframe features for the first time.

As an additional safeguard, Natural Connection can also encrypt all data downloaded from Natural.

# <span id="page-12-1"></span><span id="page-12-0"></span> $3$

## **Preparing to Use Natural Connection**

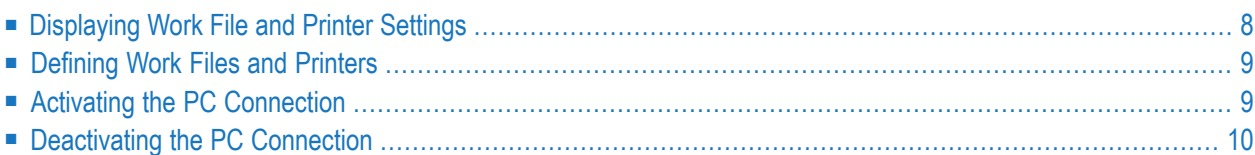

This chapter describes the tasks that must be accomplished to allow download and upload.

In order to download and upload data, a work file must be designated as a PC file.

<span id="page-13-0"></span>To download reports, a printer must be designated as a PC printer.

## <span id="page-13-1"></span>**Displaying Work File and Printer Settings**

To display your current work file and printer settings, enter the Natural system command SYSFILE at the NEXT prompt. This invokes the SYSTP utility and a screen similar to the following appears:

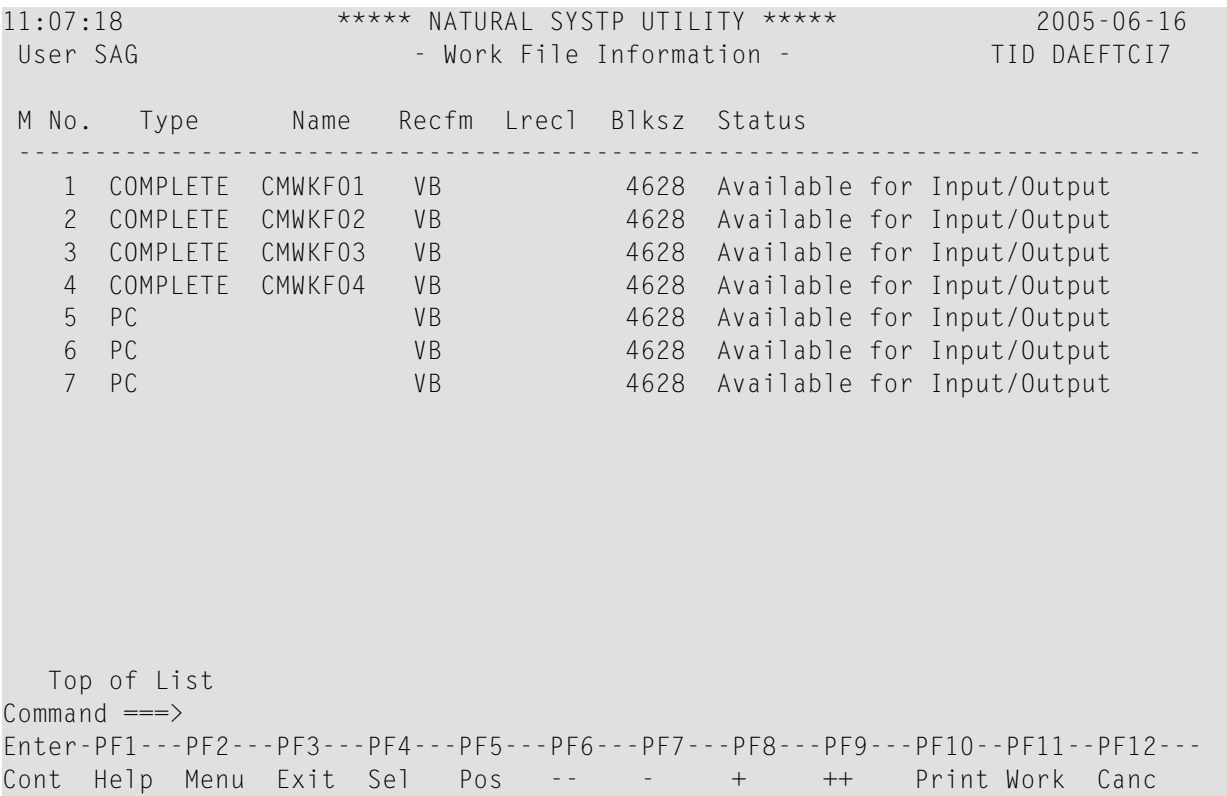

The standard PC files are work files 5, 6 and 7 as shown in the example above. For more information, see *SYSTP Utility* in the *Utilities* documentation.

## <span id="page-14-3"></span><span id="page-14-0"></span>**Defining Work Files and Printers**

You can define work files and printers statically in your Natural parameter module, or dynamically when invoking Natural:

- **Work Files** Use the NTWORK macro or WORK parameter for work file definitions.
- **Printers** Use the NTPRINT macro or PRINT parameter for printer definitions.

For detailed information on these macros and parameters, see the *Parameter Reference*.

<span id="page-14-1"></span>Remember, however, that the download and upload modules provided by Natural Connection use work file 7. For further information on transferring Natural objects, see *Data Transfer* which is part of the *Terminal Emulation* section of the Entire Connection documentation.

## <span id="page-14-2"></span>**Activating the PC Connection**

To upload and download data to/from a PC, the PC connection must be active. You activate the PC connection from the mainframe.

#### **To activate the PC connection**

Use the Natural terminal command  $% +$ .

Or:

Invoke Natural with the dynamic parameter PC=ON.

Or:

Use the SET CONTROL '+' statement in a Natural program.

With the terminal command %+, you can also set an additional option:

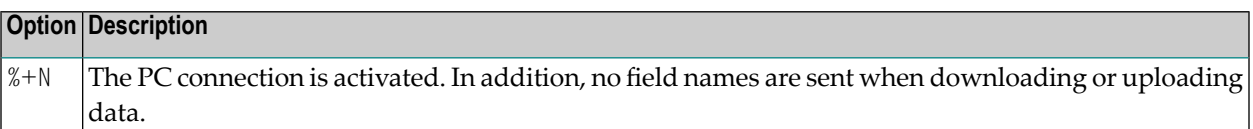

If you attempt to upload or download data without the PC connection being activated, a message appears indicating that the PC connection is not active.

If you enter %+ and the PC connection is already active, a message appears indicating that the PC connection is already active.

## <span id="page-15-1"></span><span id="page-15-0"></span>**Deactivating the PC Connection**

#### **To deactivate the PC connection**

■ Use the Natural terminal command  $%$ -.

Or:

Use the SET CONTROL '-' statement in a Natural program.

## <span id="page-16-1"></span><span id="page-16-0"></span>**4 Natural Statements**

This chapter lists the Natural statements required to process information between the mainframe and the PC by using Natural Connection.

For detailed information on these statements, refer to the relevant sections in the *Statements* documentation.

The Natural statements that apply to Natural Connection can be divided into the following groups:

#### **Transfer Data**

- DOWNLOAD PC FILE (synonym for WRITE WORK FILE)
- UPLOAD PC FILE (synonym for READ WORK FILE)

#### **Download Reports**

- DISPLAY
- PRINT
- WRITE

#### **Close a PC File**

■ CLOSE PC FILE (synonym for CLOSE WORK FILE)

# <span id="page-18-1"></span><span id="page-18-0"></span>5

## **Processing Work Files and Nested Loops**

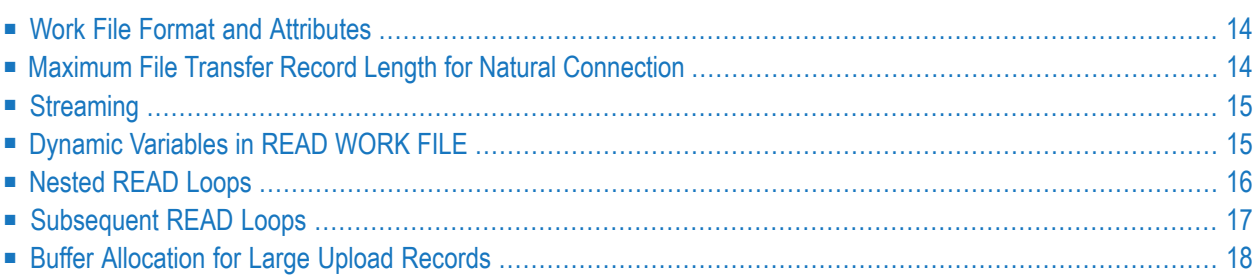

This chapter describes restrictions on the use of work file attributes, the support of work file formats and the impact of READ loops.

## <span id="page-19-2"></span><span id="page-19-0"></span>**Work File Format and Attributes**

Below are the restrictions that apply to the use of work file attributes:

- Accessing PC work files is restricted to a fixed record length of 1073741823 bytes or 32767 bytes when using the statement WRITE WORK FILE VARIABLE. Depending on the Entire Connection version installed on the PC, additional restrictions may apply as described below.
- Natural Connection does not support work files of the type UNFORMATTED. A work file is always transferred in formatted mode and contains record-oriented data only. When a work file of the type UNFORMATTED is opened, Natural Connection switches to the type FORMATTED and executes any WRITE WORK FILE statement with the option VARIABLE. To transfer byte-streamed data, see *[Streaming](#page-20-0)* below.

## <span id="page-19-1"></span>**Maximum File Transfer Record Length for Natural Connection**

The maximum record length supported for file transfer depends on the version of Entire Connection installed on the PC.

For Entire Connection up to Version 4.2, the maximum record length is limited by the number of bytes that can be displayed on the appropriate 3270 model. For example, for a 3270 Model 2 device the record length is 24\*80 = 1920 bytes. Since all data buffers are enclosed by a header and trailer, the resulting net record length is 1887 bytes.

For Entire Connection Version 4.3.1, the maximum record length is limited to 32 KB - 1 byte = 32767 bytes.

As of Entire Connection Version 4.3.2 Fix Level 1 and Entire Screen Builder Version 5.2.1, the maximum record length is increased to 1 GB - 1 byte = 1073741823 bytes. But writing work files in variable format (WRITE WORK VARIABLE) is still restricted to a maximum record length of 32 KB - 1 byte.

## <span id="page-20-3"></span><span id="page-20-0"></span>**Streaming**

Entire Connection provides the option to transfer byte-streamed data that are non-record-oriented. A byte-streamed data transfer is activated when a READ WORK FILE or WRITE WORK FILE statement is coded with only one single operand of binary format.

#### <span id="page-20-2"></span>**Downloading and Uploading Binary Data**

Binary data is usually object code or executable code that does not contain displayable or printable characters. To prevent standard character translations being performed during data transfer, Natural and Entire Connection use special methods for transferring binary data.

#### **To download binary data**

- 1 Define a binary variable.
- 2 If the last block of downloaded data contains less data than the block size chosen, insert X'FF' at the position that marks the end of the binary data. (If you omit  $X'FF'$ , the rest of the last block will be filled with X00.)

#### **To upload binary data**

- <span id="page-20-1"></span>1 Define a binary variable.
- 2 Remove X'FF from the last block. X'FF marks the end of the binary data.

## **Dynamic Variables in READ WORK FILE**

If you define a dynamic variable of the format binary or alphanumeric as operand of a READ WORK FILE statement, when processing the corresponding READ loop, any resize operation on this variable will only be valid until the next READ is performed. While processing the READ, Natural resizes all dynamic variables to the size they had when the work file was opened. This is required in the open process which determines the record layout. The record layout is mandatory for processing the corresponding work file. The record layout is valid until the next close of the work file occurs.

Exception: An internal resize cannot be performed for inner loops if nested READ loops are processed on the same work file. See also the programming recommendations about nested loops below. If a dynamic variable of size 0 is used as the only operand of a READ WORK FILE statement, Natural issues the error NAT1500.

## <span id="page-21-3"></span><span id="page-21-0"></span>**Nested READ Loops**

Do not specify nested READ loops on one work file. The result of the inner loop(s) can be unpredictable if the operands of the inner loop do not correspond to the operands of the outer loop. The reason is that all records uploaded from the PC are processed in the format that was determined when the work file was opened in the outermost loop.

Below are example programs that demonstrate the unpredictable results the innerloop(s) of nested READ loops can have:

- [Example](#page-21-1) of Inner READ Loop
- Example of READ Loop and [CALLNAT](#page-21-2)

#### <span id="page-21-1"></span>**Example of Inner READ Loop**

In the example program PCNESTED, during READ processing, another READ is performed:

```
/* PCNESTED
/*
DEFINE DATA LOCAL
 1 #REC1 (A) DYNAMIC
 1 #NUMBER (N10)
END-DEFINE
*
MOVE ALL 'TEST RECORD 1' TO #REC1 UNTIL 100
READ WORK FILE 1 #REC1
   READ WORK FILE 1 #NUMBER
    DISPLAY #NUMBER
   END-WORK
END-WORK
END
```
#### <span id="page-21-2"></span>**Example of READ Loop and CALLNAT**

In the example program PCMAIN and subprogram PCRSUB01, during READ loop processing, an external object is called:

```
/* PCMAIN
/*
DEFINE DATA
LOCAL
 1 RECL (A2000)
 1 REDEFINE RECL
   2 RECNR (N4)
 1 CO (N4
END-DEFINE
```
\* WRITE WORK 1 COMMAND 'SET PCFILE 2 UP DATA C:/TSTPCAM/PCMAIN.TXT' READ WORK 2 RECL DISPLAY RECL (AL=72) **CALLNAT 'PCRSUB01' RECL** END-WORK END

Subprogram PCRSUB01:

/\*Subprogram PCRSUB01 /\* DEFINE DATA PARAMETER 1 RECL (A2000) LOCAL 1 #CC1 (A20) 1 #CC2 (N4) \* END-DEFINE **READ WORK 2 RECL** #CC1 #CC2 DISPLAY #CC1 #CC2 END-WORK END

### <span id="page-22-0"></span>**Subsequent READ Loops**

If a READ loop is terminated by a conditional ESCAPE, close the work file explicitly with the CLOSE WORK FILE statement so that the same work file can be processed in a subsequent READ in the same object.

Exception: You can omit the CLOSE WORK FILE if you need not read the file again from the beginning, and if the subsequent READ uses the same record layout as the preceding one.

Below is an example that demonstrates how to correctly code a program with two READ loops on one work file.

#### **Example of Loop with ESCAPE and CLOSE**

In the example program PCESCAPE, the work file is explicitly closed after the first READ loop has been terminated by ESCAPE BOTTOM so that the second READ loop must reopen the work file:

```
/*PCESCAPE
/*
DEFINE DATA
LOCAL
 1 #CC1 (A20)
 1 #CC2 (A40)
 1 #COUNTER (I2)
*
END-DEFINE
READ WORK 2 #CC1
 DISPLAY #CC2
 ADD 1 TO #COUNTER
 IF #COUNTER GE 3
   ESCAPE BOTTOM
 END-IF
END-WORK
CLOSE WORK FILE 2
*
READ WORK 2 #CC2
 DISPLAY #CC2
END-WORK
END
```
### <span id="page-23-1"></span><span id="page-23-0"></span>**Buffer Allocation for Large Upload Records**

If Natural Connection uploads a record that is larger than one physical block, Natural Connection collects all blocks that belong to the record in the appropriate work file area. The record will then be decompressed and passed to the Natural data area.

The total space allocated by all temporary buffers is up to 3 times the size of the record to be uploaded.

#### **Example Statement**

READ WORK FILE 1 #var

where 1 is the number of the work file and  $\#$  var a variable of the format B 10000. In this case, the temporary Natural work area requires approximately 30000 bytes.

## <span id="page-24-0"></span>**Index**

### **A**

activate PC connection, [9](#page-14-2)

## **B**

binary data upload/download with Natural Connection, [15](#page-20-2) buffer allocation Natural Connection, [18](#page-23-1)

#### **D**

data transfer to PC, [v](#page-4-1) deactivate PC connection, [10](#page-15-1) download Natural Connection, [7](#page-12-1)

#### **I**

interactive data transfer Natural Connection, [6](#page-11-3)

## **L**

loop process with Natural Connection, [16](#page-21-3)

#### **N**

Natural Connection, [v](#page-4-1) nested loop process with Natural Connection, [16](#page-21-3)

#### **P**

PC transfer data with Natural Connection, [v](#page-4-1) PC connection activate, [9](#page-14-2) deactivate, [10](#page-15-1) printer define for Natural Connection, [9](#page-14-3) setting for Natural Connection, [8](#page-13-1)

## **R**

restriction work file with Natural Connection, [14](#page-19-2)

#### **S**

statement for Natural Connection, [11](#page-16-1) streaming with Natural Connection, [15](#page-20-3)

#### **U**

upload Natural Connection, [7](#page-12-1) use Natural Connection, [v](#page-4-1)

#### **W**

work file define for Natural Connection, [9](#page-14-3) process with Natural Connection, [13](#page-18-1) setting for Natural Connection, [8](#page-13-1)